# HELIX

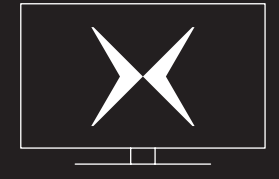

For voice command, press and hold the Mic button.

 $\mathbb{P}$ 

#### **Examples of voice commands**

- Weather
- What should I watch
- CF Montréal
- Action movies
- Subtitles
- Funniest videos on YouTube
- Fast-foward/rewind 30 seconds

Download the Helix TV app

- Program and view your recordings
- Download your recordings to view them without an Internet connection
- Watch your shows live and on demand

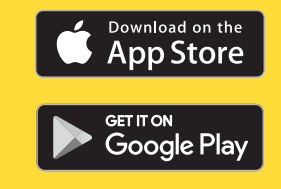

You can also watch your shows on your computer **helix.videotron.com**

VOICE REMOTE USER GUIDE

 $HELIX$  Access the main menu

Viewing info  $(i)$ 

Display history  $(\leftarrow)$ 

 $\overline{\mathsf{B}}$  Accessibility Settings, such as Closed Captioning

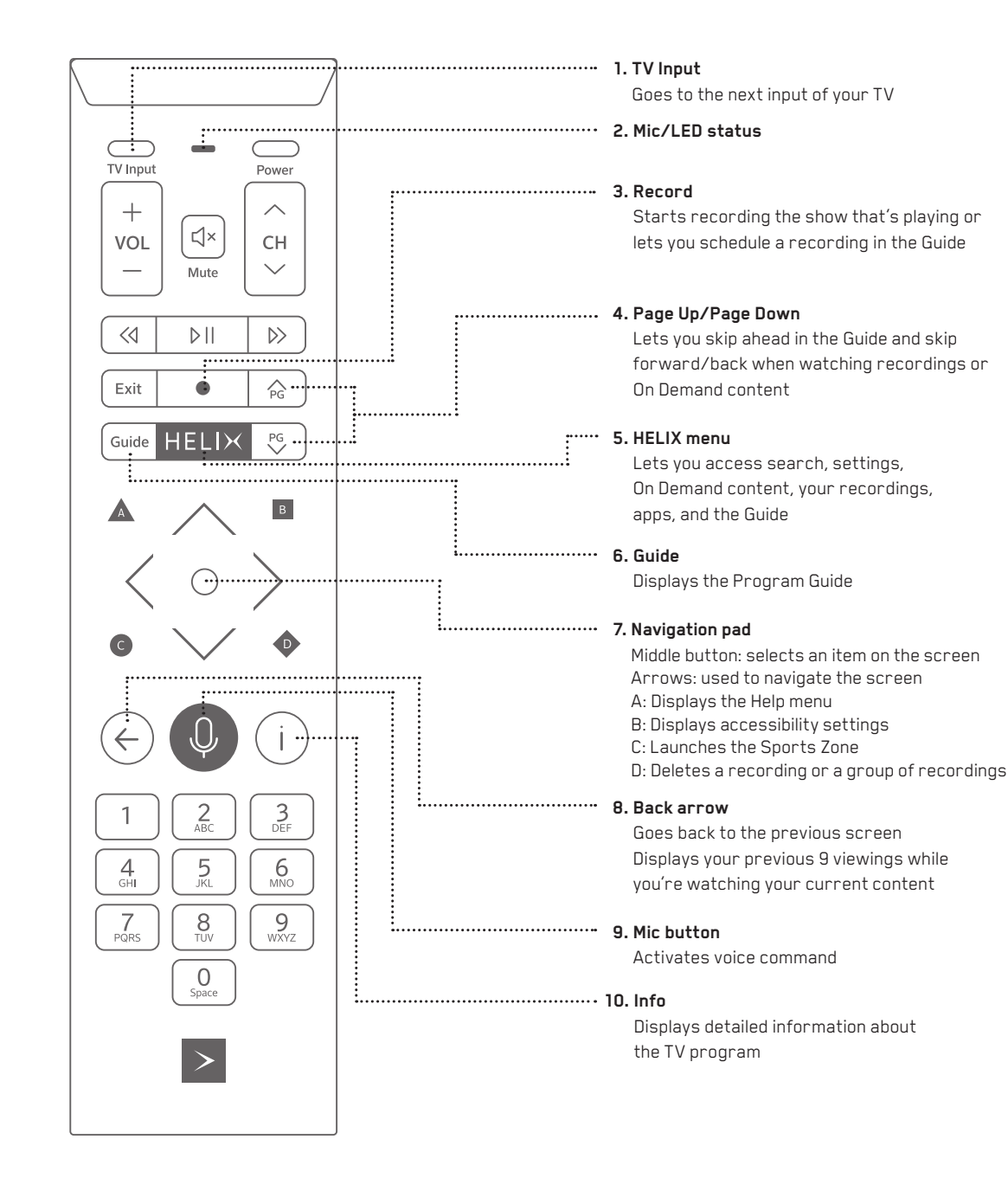

Guide  $\vert$   $\times$  2 To filter

### During viewing

#### In menus

 $\begin{array}{c}\nwarrow\\ \nwarrow\infty\end{array}$  Navigating in menus

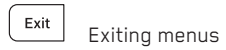

#### **Shortcuts**

Help and Troubleshooting section

 During viewing, access the Sports Zone

 From the Recordings menu, Delete a recording

#### **How to link your voice remote to another Helix TV terminal**

- Press and hold **buttons A and D** until the voice remote's light changes from red to **green** .
- Press **9-8-1** .
- Press the **Mic button** .
- Follow the instructions on the screen to finish pairing the voice remote with your TV or audio system.

## Basic features **Voice commands**

## Recording shows

#### **Programming a recording**

From the TV Guide or using voice command:

1. Select the series or show.

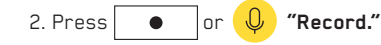

For a series, choose between "Just this episode" or "All episodes," and confirm:

- **New episodes only:**  record only the first broadcast (all languages).
- **New and rerun episodes:**  record all broadcasts.

#### **Live show**

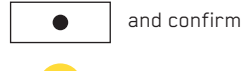

or  $\overline{\mathbb{Q}}$  "Record"

## Movies and series On Demand

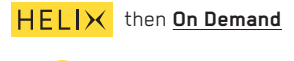

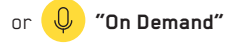

## Anywhere, anytime

## Viewing your recordings

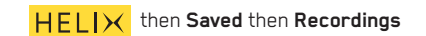

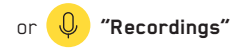

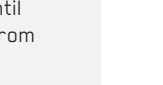

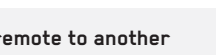

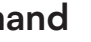

## TV Guide

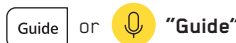

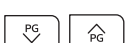

Quickly scroll through the TV Guide

## Simplified Guide

Press **the right arrow** to display the simplified guide while continuing to watch your content.

Press it **a second time** to display the selected channel's details.

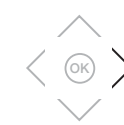

To learn more about the voice remote **go.videotron.com/voice-remote**

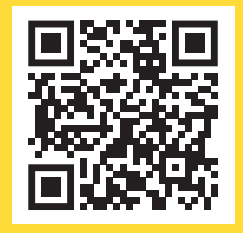

Printed on Rolland Enviro Print paper, 200M Text. This paper contains 100 and is manufactured using biogas energy. It is certified FSC ®, Processed Chlorine Free and Ancient Forest Friendly. IPTV-GDB-TELECOMVOCALE-59583-2202

## Need help?

#### **Ensure your experience is secure**

With voice command, say "**Settings**"

- Select "**Parental Control**" if you want to limit access to adult content.
- Select "**Purchase PIN**" to prevent unwanted or impulse purchases.